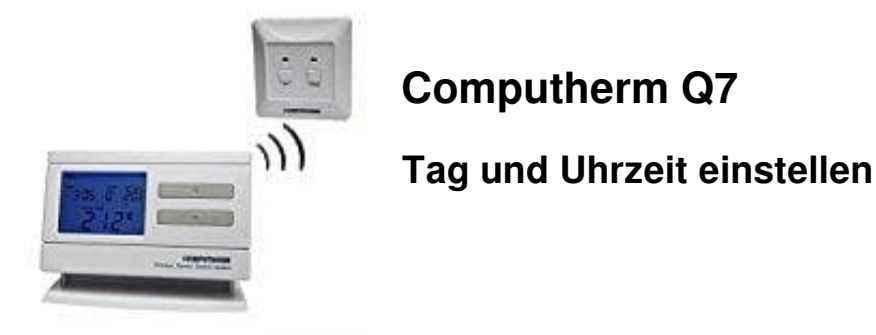

- 1. Zunächst drücke die Taste **"SET"**, damit auf dem Display das Grundbild erscheint, danach drücke die Taste **"DAY"**.
- 2. Hierbei erscheint die erste Silbe des aktuellen Tages (bei der ersten Inbetriebnahme die Silbe MON, die für Montag steht). Blinkend, sowie die Zeichen der Uhr und der Minuten sind sichtbar.

Mit den auf der vorderen Abdeckung befindlichen großen Tasten **(+ und -)** wählst du die erste Silbe für den aktuellen Tag aus. (Montag: MON, Dienstag: TUE, Mittwoch: WED, etc.)

- 3. Drücke wiederholt die Taste "DAY". Das Blinken der den ausgewählten Tag zeigenden Silbe hört auf und wird kontinuierlich sichtbar, wobei die Zahlen, die die Uhr bedeuten, blinken.
- 4. Mittels der großen Tasten **(+ und -)** auf der Vorderseite stellst du die aktuelle Uhrzeit. Drücke wiederholt die Taste "**DAY**".
- 5. Hierbei hört das Blinken der Zahlen, die für die Uhr stehen, auf und werden kontinuierlich ersichtlich, wobei die Zahlen, die für die Minuten stehen, blinken. Auf der Vorderseite des Gerätes ist der Wert der aktuelle Minutenwert des aktuellen Zeitpunktes mittels den großen **(+ und -)** Tasten einzustellen. bei erscheint die erste Silbe des aktuellen Tages (bei der ersten Inbetriebnahme die stag steht). Blinkend, sowie die Zeichen der Uhr und der Minuten sind sichtbar.<br>Ben auf der vorderen Abdeckung befindlichen großen Tasten
- 6. Möchtest du die Einstellung ändern, drücke wiederholt die Taste **"DAY"**, damit du zum Beginn der Einstellungen zurückkehren kannst.

Möchtest du die Einstellungen beenden, bestätige diese durch Drücken der Taste **"SET"**.

7. In diesem Fall werden die eingestellten Angaben erfasst und auf dem Display des Gerätes erscheint das Grundbild (wenn 15 Sekunden lang keine Taste gedrückt wird, werden die Einstellungen auch von sich selbst bestätigt und auf dem Display des Geräts erscheint das Grundbild).